# General\_ITC215(237)-PW6M-XXX\_ V2.625.0000000.2.R.210714\_Release Notes

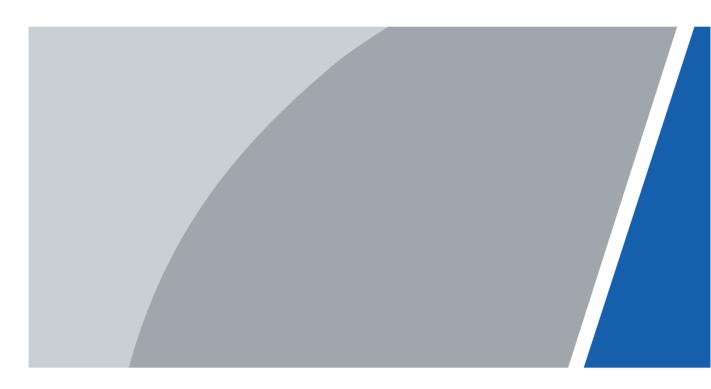

## Foreword

#### Disclaimer

- These release notes are for reference only, and the actual product shall prevail.
- Succeeding products and release notes are subject to change without notice.
- If there is any uncertainty or controversy, please refer to our final explanation.

#### Trademarks

All the company names and trademarks mentioned herein are the properties of their respective owners.

## **Table of Contents**

| preword                  | II |
|--------------------------|----|
| elease Notes             | 1  |
| 1.1 Overview             | 1  |
| 1.2 New Features         | 1  |
| 1.3 Fixed Bugs           | 1  |
| 1.4 New Feature Details  |    |
| 1.5 Compatibility        | 1  |
| 1.6 Software Environment | 1  |
| 1.7 Pending Issues       | 2  |
| 1.8 Update Guide         | 2  |

## **Release Notes**

#### 1.1 Overview

| Item           | Description                                                 |
|----------------|-------------------------------------------------------------|
| Product model  | Access ANPR camera                                          |
| Version        | 2.625.0000000.2.R.210714                                    |
| Software       | General_ITC215(237)-PW6M-                                   |
| package        | XXX_Eng_PN_Oversea_ITCPUSH_AreaSwitch_V2.625.0000000.2.R.21 |
| information    | 0714.zip                                                    |
| OS requirement | None                                                        |
| Release date   | 2021/07/14                                                  |

### **1.2 New Features**

| No. | Feature Description                                                                                                    |
|-----|----------------------------------------------------------------------------------------------------|
| 1   | Support more regional license plate algorithm                                                                                      |
| 2   | Support new RS485 LED scree                                                                                                    |
| 3   | This version fixes some bugs, improves the product performance, and strengthens product security on the basis of the last version. |

## 1.3 Fixed Bugs

None

#### **1.4 New Feature Details**

None

## 1.5 Compatibility

Do not downgrade the program after it is updated to the latest version.

## 1.6 Software Environment

| Platform | Model     | Version                                               |
|----------|-----------|-------------------------------------------------------|
|          | DH_NVR5XX | DH_NVR5XXX-                                           |
| NVR      | Х         | 4KS2_MultiLang_V4.001.0000003.2.R.201010.zip          |
| PMS      | PMS       | General_PMS_Eng_Basic_V1.004.10GP000.0.R.20200807.zip |

| Platform | Model      | Version                                                |
|----------|------------|--------------------------------------------------------|
|          | Discos     | General_SmartPlayer-                                   |
|          | Player     | Win32_Eng_IS_V4.001.0000001.0.R.200916.zip             |
| Tool     |            | General_ConfigTool_ChnEng_V5.000.0000001.3.R.20200912. |
|          | ConfigTool | zip                                                    |
|          |            | (customized version for update in public network)      |

### **1.7 Pending Issues**

None

### 1.8 Update Guide

ConfigTool supports updating cameras one by one or in batches.

- Updating cameras one by one is ideal when few cameras are involved, and login usernames and passwords of the cameras are different.
- Updating cameras in batches is recommended when multiple cameras are involved, and login usernames and passwords of cameras are the same.

#### Preparation

Before updating, make sure that:

- You have obtained the latest ConfigTool installation package (General\_ConfigTool\_ChnEng\_V5.000.0000001.3.R.20200912). If not, go to our official website, and then obtain the tool from **Support > Download Center > Tools > Toolbox**.
- The IP address of the PC installed with ConfigTool and that of the camera are in the same network segment.

#### Procedure

<u>Step 1</u> Open ConfigTool, and search for the camera, or you can manually enter the IP to search.

| ₽         | Modify IP                                                                                                    | Ir | itialize                                                                                    | Batch Mo                                                                                                    | odify IP                                                                                                    | mport Export                                                                                                    | Manual Add                                                                                                    | Delete            | Sea                                                                                                    | irch                                                                                                    |          |     |   |
|-----------|----------------------------------------------------------------------------------------------------|----|---------------------------------------------------------------------------------------------|----------------------------------------------------------------------------------------------------|----------------------------------------------------------------------------------------------------|----------------------------------------------------------------------------------------------------|----------------------------------------------------------------------------------------------------|-------------------|----------------------------------------------------------------------------------------------------|----------------------------------------------------------------------------------------------------|----------|-----|---|
| Ŷ         | Device Upgrade                                                                                                    |    | NO.                                                                                         | Status                                                                                                    | Туре                                                                                                    | Model                                                                                                    | IP                                                                                                    | MAC               | Version                                                                                                    | Operate                                                                                                    | ÷        |     |   |
| 0         | Device Config                                                                                                    |    | 1                                                                                           | Initialized                                                                                                    | ITC                                                                                                    | ITC216-PW7H-LF                                                                                                    | 172.24.0.68                                                                                                    | 08:ed:ed:8c:d3:93 | V2.625.000                                                                                                    | Edit                                                                                                    | Details  | Web |   |
| 9         | Berice obling                                                                                                    |    | 2                                                                                           | Initialized                                                                                                    | ITC                                                                                                    | ITC313-PW2A-LZ                                                                                                    | 172.24.0.69                                                                                                    | bc:32:5f.df.6b:a8 | V2.625.000                                                                                                    | Edit                                                                                                    | Details  | Web |   |
| 9         | System Settings                                                                                                    |    | 3                                                                                           | Initialized                                                                                                    | ITC                                                                                                    | ITC902-RF2G-C1                                                                                                    | 172.24.0.26                                                                                                    | bc:32:5f:de:22:b6 | V4.002.000                                                                                                    | Edit                                                                                                    | Details  | Web |   |
|           |                                                                                                    |    | 4                                                                                           | Initialized                                                                                                    | ITC                                                                                                    | ITC302-RF1A                                                                                                    | 172.24.0.30                                                                                                    | e0:50:8b:8e:d2:0c | V2.401.000                                                                                                    | Edit                                                                                                    | Details  | Web |   |
| Ð         | Password Reset                                                                                                    |    | 5                                                                                           | Initialized                                                                                                    | ITALM                                                                                                    | DH-ITABXH-03M3                                                                                                    | 172.24.0.210                                                                                                    | 84:a7:8b:0e:61:e1 | V1.000.000                                                                                                    | Edit                                                                                                    | Details  | Web |   |
| 0         | Building Config                                                                                                    |    | 6                                                                                           | Initialized                                                                                                    | ITC                                                                                                    | ITC302-RF2G                                                                                                    | 172.24.0.93                                                                                                    | a0:bd:1d:43:6f:c9 | V1.000.000                                                                                                    | Edit                                                                                                    | Details  | Web |   |
|           |                                                                                                    |    | 7                                                                                           | Initialized                                                                                                    | ITC                                                                                                    | ITC952-AF3F                                                                                                    | 172.24.0.238                                                                                                    | 08:ed:ed:86:fc:80 | V2.822.000                                                                                                    | Edit                                                                                                    | Details  | Web |   |
| 8         | CGI Protocol                                                                                                    |    | 8                                                                                           | Initialized                                                                                                    | ITC                                                                                                    | ITC206-RF1A-IR                                                                                                    | 172.24.0.170                                                                                                    | 4c:11:bf:aa:f9:8e | V2.302.0.6                                                                                                    | Edit                                                                                                    | Details  | Web |   |
|           |                                                                                                    |    | 9                                                                                           | Initialized                                                                                                    | ITC                                                                                                    | ITC902-RF2F                                                                                                    | 172.24.0.147                                                                                                    | 08:ed:ed:2b:03:40 | V2.922.000                                                                                                    | Edit                                                                                                    | Details  | Web |   |
|           |                                                                                                    |    | 10                                                                                          | Initialized                                                                                                    | ITSE                                                                                                    | ITSE0800-GN3B                                                                                                    | 172.24.0.121                                                                                                    | bc:32:5f:27:e3:f7 | V2.800.000                                                                                                    | Edit                                                                                                    | Details  | Web |   |
|           |                                                                                                    |    |                                                                                             |                                                                                                    |                                                                                                    |                                                                                                    |                                                                                                    |                   |                                                                                                    |                                                                                                    |          |     |   |
| <u>ep</u> | <u>2</u> Click                                                                                                    |    |                                                                                             | ve selected                                                                                                    | , a                                                                                                    | ) Uninitialized                                                                                                    |                                                                                                    | <u> </u>          | splayed.                                                                                                    | IPV6                                                                                                    |          |     |   |
| p<br>P    | 2 Click                                                                                                    | Ð  | Devic                                                                                       |                                                                                                    | e , a<br>Figure                                                                                                    | nd the <b>Upg</b><br>e 1-2 Upgra                                                                                                    | grade inter                                                                                                    | <u> </u>          |                                                                                                    |                                                                                                    | <b>—</b> |     | × |
| -         |                                                                                                    | •  | Devic                                                                                       | e Upgrade                                                                                                    | e , a<br>Figure                                                                                                    | nd the <b>Upg</b><br>e 1-2 Upgra                                                                                                    | grade inter                                                                                                    | <u> </u>          | splayed.<br>Search Se                                                                                                    |                                                                                                    |          | _   |   |
| ₽<br>₽    | Configtool                                                                                                    | •  | Devic<br>22 De                                                                              | e Upgrade                                                                                                    | e , a<br>Figure                                                                                                    | nd the <b>Upg</b><br>e 1-2 Upgra                                                                                                    | grade inter<br>ade                                                                                                    | <u> </u>          | Splayed.<br>Search Se                                                                                                    | tting                                                                                                    |          | _   | × |
|           | 2 Click<br>Configtool<br>Modify IP<br>Device Upgrade                                                                          | •  | Devic<br>22 De                                                                              | e Upgrade<br>evice(s) foun                                                                                                    | e, a<br>Figure                                                                                                    | nd the <b>Upg</b><br>e 1-2 Upgra                                                                                                    | grade inter<br>ade                                                                                                    | face is dis       | Splayed.<br>Search Se<br>Se                                                                                                  | tting                                                                                                    | ~        | -   |   |
|           | 2 Click<br>Configtool                                                                                                    | •  | Devic<br>22 De<br>No.                                                                       | e Upgrade<br>evice(s) foun<br>rade<br>Model<br>ITC216-                                                                                                    | e, a<br>Figure<br>d ℃                                                                                                | nd the Upg<br>a 1-2 Upgra                                                                                                    | grade inter<br>ade                                                                                                    | face is dis       | Splayed.<br>Search Se<br>Se<br>Cp                                                                                            | tting<br>arch                                                                                                |          | -   |   |
|           | 2 Click<br>Configtool<br>Modify IP<br>Device Upgrade                                                                          | •  | Devic<br>22 De<br>1                                                                         | evice(s) foun<br>rade<br>Model<br>ITC216-<br>ITC313-                                                                                                    | e, a<br>Figure<br>d <b>?</b>                                                                                         | nd the Upg<br>e 1-2 Upgra                                                                                                    | grade inter<br>ade                                                                                                    | face is dis       | Splayed.<br>Search Se<br>Se<br>Op                                                                                            | tting<br>arch                                                                                                | <b>V</b> | -   |   |
| Ņ         | 2 Click<br>Configtool<br>Modify IP<br>Device Upgrade<br>Device Config                                                         | •  | Devic<br>22 De<br>NO.<br>1<br>2                                                             | e Upgrade<br>evice(s) foun<br>rade<br>Model<br>ITC216-<br>ITC213-<br>ITC902-                                                                              | e, a<br>Figure<br>d C<br>IP<br>PW 172.24.                                                                            | nd the Upg<br>1-2 Upgra<br>1-2 Upgra<br>version<br>0.68 2.625.00<br>0.69 2.625.00<br>0.26 4.002.00                                                                                         | grade inter<br>ade                                                                                                    | face is dis       | Splayed.<br>Search Se<br>Se<br>Cp                                                                                            | arch<br>erate                                                                                                | <b></b>  | -   |   |
|           | 2 Click<br>Configtool<br>Modify IP<br>Device Upgrade<br>Device Config                                                         | •  | Devic<br>22 De<br>No.<br>1<br>2<br>3                                                        | e Upgrade<br>evice(s) foun<br>rade<br>Model<br>ITC216-<br>ITC213-<br>ITC302-<br>ITC302-                                                                   | e, a<br>Figure<br>d <b>?</b><br>PW 172.24.<br>RF2 172.24.                                                            | nd the Upg<br>e 1-2 Upgra<br>0.68 2.625.00<br>0.26 4.002.00<br>0.30 2.401.00                                                                                                    | grade inter<br>ade                                                                                                    | face is dis       | Splayed.<br>Search Se<br>Se<br>Cop                                                                                           | tting<br>arch<br>erate<br>t                                                                                  | ▼        | -   |   |
|           | 2 Click<br>Configtool<br>Modify IP<br>Device Upgrade<br>Device Config<br>System Settings<br>Password Reset                    |    | 22 Device<br>22 Device<br>1<br>2<br>3<br>4                                                  | e Upgrade<br>evice(s) foun<br>rade<br>Model<br>ITC216-<br>ITC216-<br>ITC212-<br>ITC202-<br>ITC302-<br>DH-ITAE                                             | e , a<br>Figure<br>d C<br>PW 172.24.<br>PW 172.24.<br>RF1A 172.24.                                                   | nd the Upg<br>1-2 Upgra<br>1-2 Upgra<br>1-2 Upgra<br>0.68 2.625.00<br>0.69 2.625.00<br>0.69 2.625.00<br>0.26 4.002.00<br>0.210 1.000.00                                                    | grade inter<br>ade                                                                                                    | face is dis       | Splayed.<br>Search Se<br>Se<br>Cop                                                                                           | arch<br>erate<br>1<br>1<br>1<br>1<br>1                                                                       |          | -   |   |
|           | 2 Click<br>Configtool<br>Modify IP<br>Device Upgrade<br>Device Config<br>System Settings                                      |    | Devic<br>22 De<br>NO.<br>1<br>2<br>3<br>4<br>5                                              | e Upgrade<br>evice(s) foun<br>rade<br>Model<br>ITC216-<br>ITC216-<br>ITC212-<br>ITC302-<br>ITC302-<br>ITC302-                                             | e , a<br>Figure<br>d <b>P</b><br>PW 172.24.<br>RF1. 172.24.<br>RF1. 172.24.                                          | nd the Upg<br>e 1-2 Upgra<br>0.68 2.625.00<br>0.26 4.002.00<br>0.30 2.401.00<br>0.210 1.000.00<br>0.93 1.000.00                                                                            | grade inter<br>ade                                                                                                    | face is dis       | Splayed.<br>Search Se<br>Se<br>Cop<br>C<br>C<br>C<br>C<br>C<br>C<br>C<br>C<br>C<br>C<br>C<br>C<br>C<br>C<br>C<br>C<br>C<br>C | arch<br>erate<br>1<br>1<br>1<br>1<br>1<br>1<br>1<br>1<br>1<br>1<br>1<br>1<br>1                               | ▼        |     |   |
|           | 2 Click<br>Configtool<br>Modify IP<br>Device Upgrade<br>Device Config<br>System Settings<br>Password Reset                    |    | 22 Device<br>22 Device<br>NO.<br>1<br>2<br>3<br>4<br>5<br>6                                 | e Upgrade<br>evice(s) foun<br>rade<br>Model<br>ITC216-<br>ITC202-<br>ITC302-<br>ITC302-<br>ITC302-<br>ITC302-<br>ITC302-<br>ITC302-<br>ITC302-<br>ITC952- | e , a<br>Figure<br>d <b>I</b> P<br>PW 172.24J<br>RF2. 172.24J<br>RF1A 172.24J<br>RF1A 172.24J<br>RF1A 172.24J        | nd the Upg<br>1-2 Upgra<br>1-2 Upgra<br>1-2 Upgra<br>0.68 2.625.00<br>0.69 2.625.00<br>0.26 4.002.00<br>0.30 2.401.00<br>0.30 2.401.00<br>0.31 1.000.00<br>0.33 1.000.00<br>0.238 2.822.00 | grade inter<br>ade<br>00000.0R 2<br>00000.0R 2<br>00000.0R 2<br>00000.0R 2<br>00000.0R 2<br>000000.0R 2<br>00000000.0R 2<br>000000.0R 2<br>000000.0R 2<br>0000000.0R 2<br>000000.0R 2<br>0000000.0R 2<br>000000.0R 2<br>000000.0R 2<br>000000.0R 2<br>000000.0R 2<br>000000.0R 2<br>000000.0R 2<br>000000.0R 2<br>000000.0R 2<br>000000.0R 2<br>000000.0R 2<br>0000000.0R 2<br>000000.0R 2<br>000000.0R 2<br>000000.0R 2<br>000000.0R 2<br>000000.0R 2<br>0000000.0R 2<br>000000.0R 2<br>000000.0R 2<br>000000.0R 2<br>0000000.0R 2<br>00000000000000000000000000000000000 | face is dis       | Splayed.<br>Search Se<br>Se<br>C<br>C<br>C<br>C<br>C<br>C<br>C<br>C<br>C<br>C<br>C<br>C<br>C<br>C<br>C<br>C<br>C             | tting<br>arch<br>f<br>f<br>f<br>f<br>f<br>f<br>f<br>f<br>f<br>f<br>f<br>f<br>f<br>f<br>f<br>f<br>f<br>f<br>f | ▼        | -   |   |
|           | 2 Click<br>Configtool<br>Modify IP<br>Device Upgrade<br>Device Config<br>System Settings<br>Password Reset<br>Building Config |    | 22 Device<br>22 Device<br>800<br>800<br>800<br>800<br>800<br>800<br>800<br>800<br>800<br>80 | e Upgrade<br>evice(s) foun<br>rade<br>Model<br>ITC216-<br>ITC216-<br>ITC202-<br>ITC202-<br>ITC202-<br>ITC202-<br>ITC202-<br>ITC206-                       | e , a<br>Figure<br>d ?<br>PW 172.24.<br>RF1. 172.24.<br>RF1. 172.24.<br>RF1. 172.24.<br>RF1. 172.24.<br>RF1. 172.24. | nd the Upg<br>e 1-2 Upgra<br>0.68 2.625.00<br>0.69 2.625.00<br>0.26 4.002.00<br>0.210 1.000.00<br>0.210 1.000.00<br>0.93 1.000.00<br>0.238 2.822.00<br>0.170 2.302.01                      | grade inter<br>ade<br>00000.0R 2<br>00000.0R 2<br>00000.0R 2<br>00000.0R 2<br>00000.0R 2<br>000000.0R 2<br>00000000.0R 2<br>000000.0R 2<br>000000.0R 2<br>0000000.0R 2<br>000000.0R 2<br>0000000.0R 2<br>000000.0R 2<br>000000.0R 2<br>000000.0R 2<br>000000.0R 2<br>000000.0R 2<br>000000.0R 2<br>000000.0R 2<br>000000.0R 2<br>000000.0R 2<br>000000.0R 2<br>0000000.0R 2<br>000000.0R 2<br>000000.0R 2<br>000000.0R 2<br>000000.0R 2<br>000000.0R 2<br>0000000.0R 2<br>000000.0R 2<br>000000.0R 2<br>000000.0R 2<br>0000000.0R 2<br>00000000000000000000000000000000000 | face is dis       | Splayed.<br>Search Se<br>Se<br>Op<br>C<br>C<br>C<br>C<br>C<br>C<br>C<br>C<br>C<br>C<br>C<br>C<br>C<br>C<br>C<br>C<br>C<br>C  | tting<br>arch<br>E<br>E<br>E<br>E<br>E<br>E<br>E                                                             |          |     |   |

Figure 1-1 Devices found

<u>Step 3</u> Select the ITC (camera) to update.

- Update ITC one by one: Select the corresponding camera, and then click **Browse**.
- Update ITC in batches: Select multiple cameras, and then click **Batch Upgrade**.

Step 4 Select update file.

| Modify IP       | В | atch U          | pgrade         |                        |             |         |                          |                | Search   |  |
|-----------------|---|-----------------|----------------|------------------------|-------------|---------|--------------------------|----------------|----------|--|
| Device Upgrade  |   | NO.             | Model          | IP                     | Version     |         | Upgrade File P           | Yath           | Operate  |  |
| Device Config   |   | 1               | Open Look in:  | D:\ConfigTool          |             |         | - 0 0                    | ? ×<br>• • • • | 1        |  |
|                 |   | 2               | My Com         |                        | Size        | Туре⊾   | Date Modified            |                | <u>t</u> |  |
| System Settings |   | 3               |                | L Config               |             |         | 2021/ 8:56               |                | Ť        |  |
|                 |   | 4               |                | Download<br>imageform  |             | Fier    | 2021/ 8:56<br>2021/ 8:56 |                | t        |  |
| Password Reset  |   | 5               |                | Lang                   |             | Fier    | 2021/ 8:56<br>2021/ 8:56 |                | Ť        |  |
|                 |   | 6               |                | Licenses               | mp          | Fier    | 2021/ 8:56<br>2021/ 8:56 |                | t        |  |
| Building Config |   | 7               |                | platforms<br>playsdk_l | og          | Fier    | 2021/ 8:56<br>2021/ 8:56 |                | t l      |  |
| CGI Protocol    |   | 8               |                | 鷆 Skin                 |             | Fi…er   | 2021/ 8:56               |                |          |  |
|                 |   |                 | File name:     |                        |             |         |                          | Open           |          |  |
|                 |   | 9               | Files of type: | *.bin                  |             |         |                          | Cancel         | 1)<br>// |  |
|                 |   | 10 <sup>L</sup> | II SEVO        | 00-G 172.24.0.121      | 2.800.00000 | 00. I.K | J                        |                | <u>.</u> |  |

#### Figure 1-3 Select update file

<u>Step 5</u> Update the camera.

- Update the cameras one by one: Click **Upgrade**, and the system starts updating. You can see the update progress.
- Update the cameras in batches: Click **OK**, and the system starts updating.

#### $\square$

If the camera is disconnected from network during updating, as long as the ConfigTool stays on the update interface, the update will resume when the connection is restored.